Z

Grünau

Medieneintrag

Titel Grünau Untertitel

# **Metadaten editieren**

Für Medieneinträge und Sets können eine Vielzahl von Metadaten vergeben werden. Möglichst umfassende und präzise Angaben vereinfachen dabei die Auffindbarkeit.

## **Wechsel in den Editiermodus**

Übergeordnete Sets

hdk Medienarchiv der Künste

Ein Sonntag in der Schweiz

Zum Editiermodus gelangt man, vorausgesetzt man verfügt über die entsprechenden Zugriffsrechte, sowohl bei Medieneinträgen wie auch bei Sets über das kontextbasierte Aktionsmenü in der oberen rechten Ecke der Ansicht.

Erkunden

**Weitere Daten** 

Q Suche

口 ☆

Exportieren

Stöbern

Metadaten editieren

**A** Berechtigungen und Verantwortlichkeit Zu Set hinzufügen/entfernen

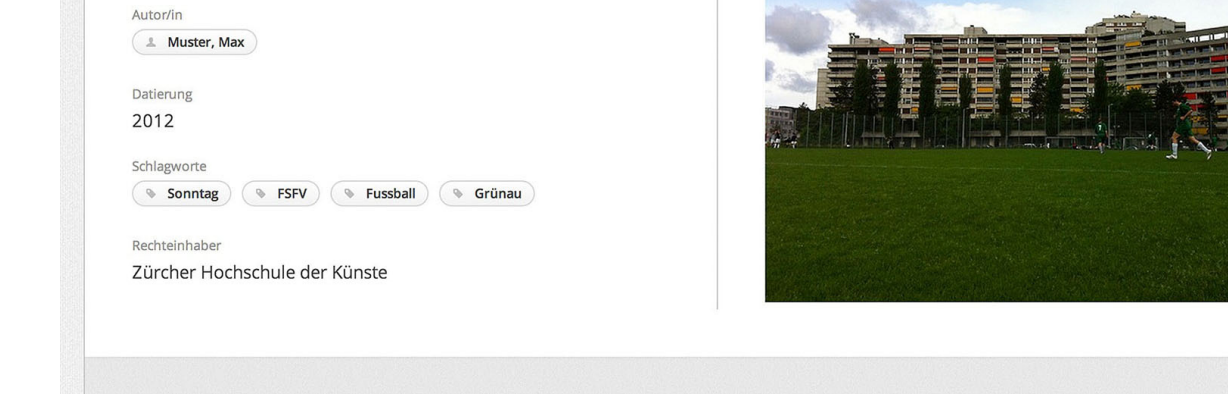

**Mein Archiv** 

Karte

### **Bearbeiten der Metadaten**

Institutionelle und individuelle Metadaten werden im Editiermodus in unterschiedlichen Reitern dargestellt. Hinter dem "Fragezeichen-Icon" rechts der Metadatenfelder sind weitere nützliche Erklärungen zur Eingabe zu finden. Ausgewählte Metadatenfelder verfügen auch über praktische Vorschlagswerkzeuge.

 $\pmb{\times}$ 

### **Stapelverarbeitung**

Mit Hilfe der Zwischenablage ist es übrigens auch möglich, Metadaten für mehrere Medien gleichzeitig

Max Muster

Weitere Aktionen

zu vergeben bzw. anzupassen.

#### [Weitere Informationen zur Stapelverarbeitung](https://wiki.zhdk.ch/medienarchiv/doku.php?id=batch)

From: <https://wiki.zhdk.ch/medienarchiv/>- **Support Medienarchiv**

Permanent link: **<https://wiki.zhdk.ch/medienarchiv/doku.php?id=edit-metadata&rev=1391608844>**

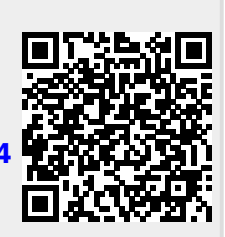

Last update: **05.02.2014 15:00**